**Overview of the USDA Online Procedures for Requesting Derogations for EU Somatic Cell and Standard Plate Count Using the Electronic Trade Document Exchange System (eTDE) and Electronic Document Creation System (eDocs)**

### **November 2014**

To request Derogations for farms whose production is used in the European Union Export Certification program and whose milk exceeds the European Union requirements for Somatic Cell Count and Standard Plate Counts, milk suppliers must register to use the Electronic Trade Document Exchange System (eTDE).

eTDE provides a secure environment for sharing trade documentation with governments and businesses across the supply chain.

To work within this security framework, there are a number of actions that new users and companies must take:

- **Individuals must obtain level 2 eAuthentication**
- Companies must be registered in eTDE
- First time users must go to eTDE - [www.eTDE.usda.gov](http://www.etde.usda.gov/) and will be directed to a profile page to request party and role association.

More information regarding eTDE registration and Frequently Asked Questions is available at [http://www.etde.usda.gov/eTDEHelpCenter\\_Dairy.aspx](http://www.etde.usda.gov/eTDEHelpCenter_Dairy.aspx) 

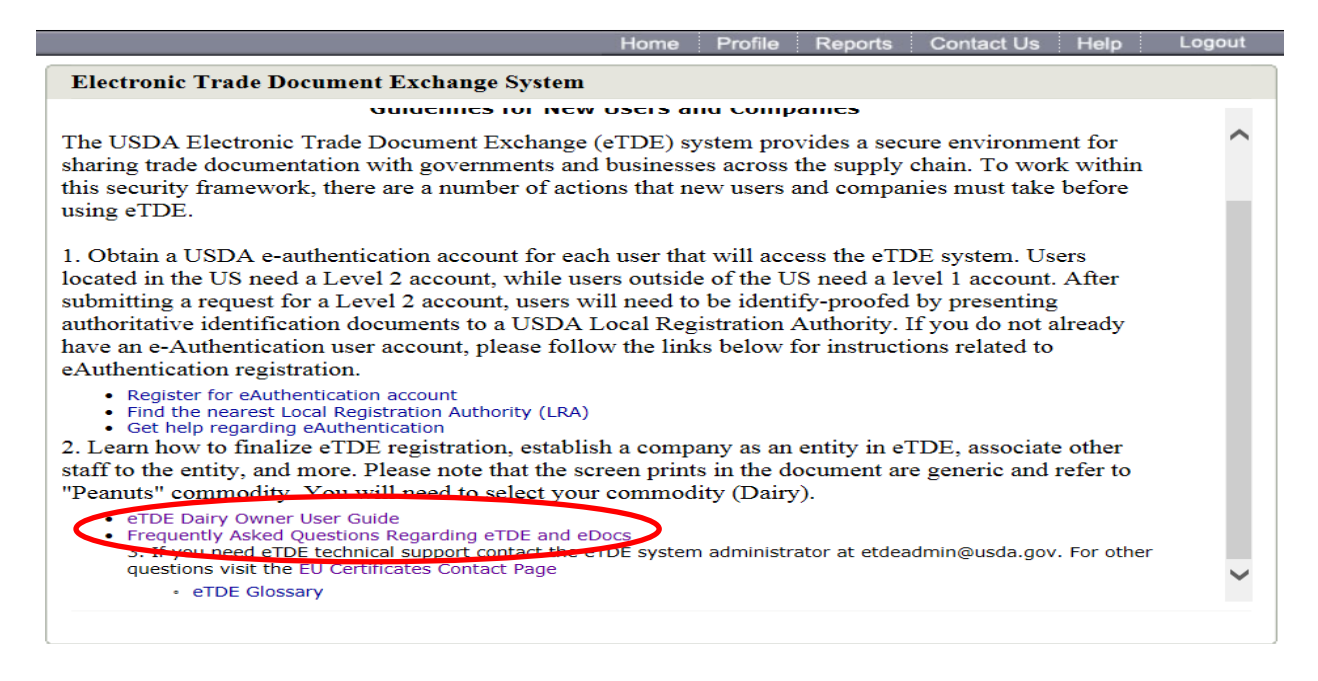

### **1. Go to eTDE home –<http://www.etde.usda.gov/>**

#### **2. Select http:**[//www.eauth.egov.usda.gov/](http://www.eauth.egov.usda.gov/)

Electronic Trade Document Exchange System Help Welcome to the Electronic Trade Document Exchange System (eTDE)! The eTrade Document Exchange (eTDE) System supports the trade of US agricultural commodities domestically and internationally. This system makes trade documents,<br>including official certificates, available via the internet to facilitate foreign and domestic trade of US agricultural products. USDA provides this information as a service to the supply chain. The certificates available in the repository are provided by a variety of document providers. Some certificates are<br>provided by USDA, some by programs under USDA certification, and some from<br>commercial sources that operate independently of USDA. USD each document provider and has security controls in place to ensure that certificate data<br>obtained from document providers remains unaltered once it is posted onto the site. Certificates downloaded from eTDE contain statements reminding users that certificates printed from the eTDE system are not considered authentic copies, and that some documents are provided by sources that operate independently of USDA. In order to access eTDE certificate information you must be registered through the USDA e-Authentication system. If you are not a register aser of the eAuthent system please go to http://www.eauth.egov.usda.gov/ International users should apply for Level 1 eAuthentication They must notify the eTDE System Administrator when they have requested eAuthentication by sending an email to eTDEAdmin@usda.gov The user's name and organization should be included in the email. The eTDE System Administrator must approve new international users before access to the eTDE system will be available. Domestic (U.S.) users need to apply for a Level 2 eAuthentication account, but do NOT need to send an email to the System<br>Administrator. If you are a registered user of eAuth System, click here Login to eTDE Version: 1.0.26 Date: 08/07/2012

# **3. Select Create an Account**

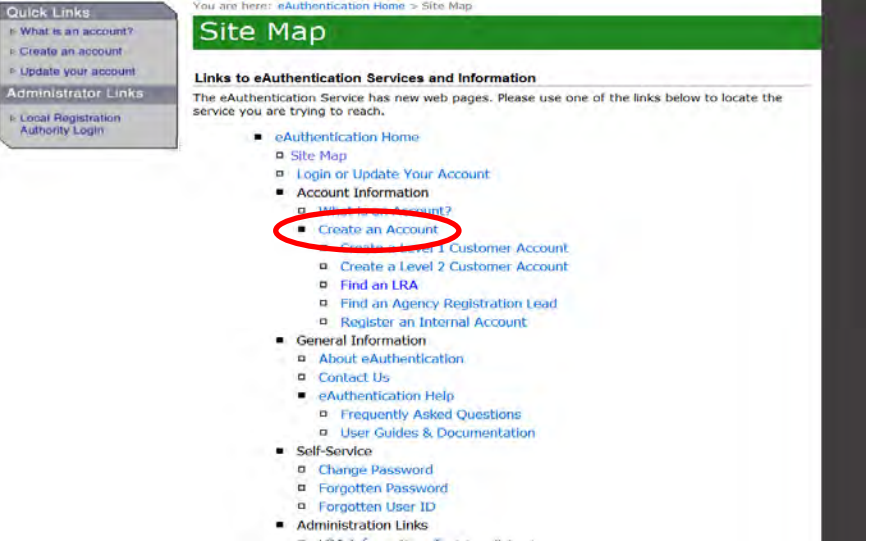

### **4. Select Create an Account**

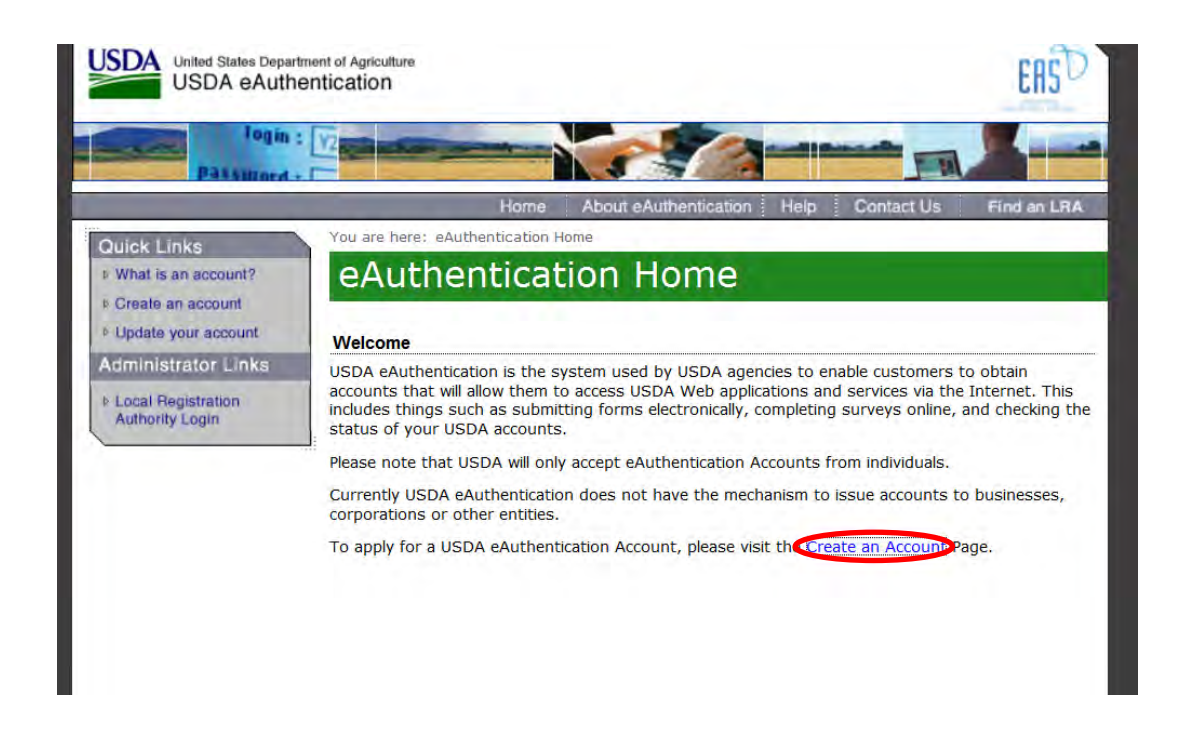

## **5. Select Register for a level 2 Account.**

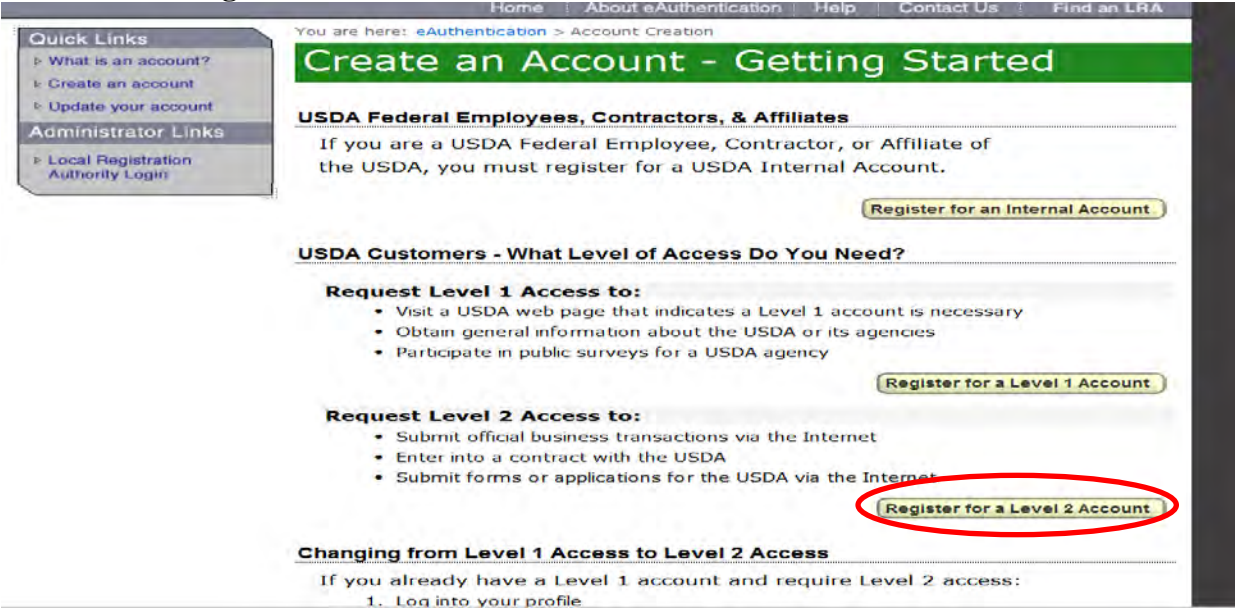

Once fully registered in eTDE, milk suppliers must go to the Electronic Document Creation System (eDocs) to apply for SPC and SCC Derogations.

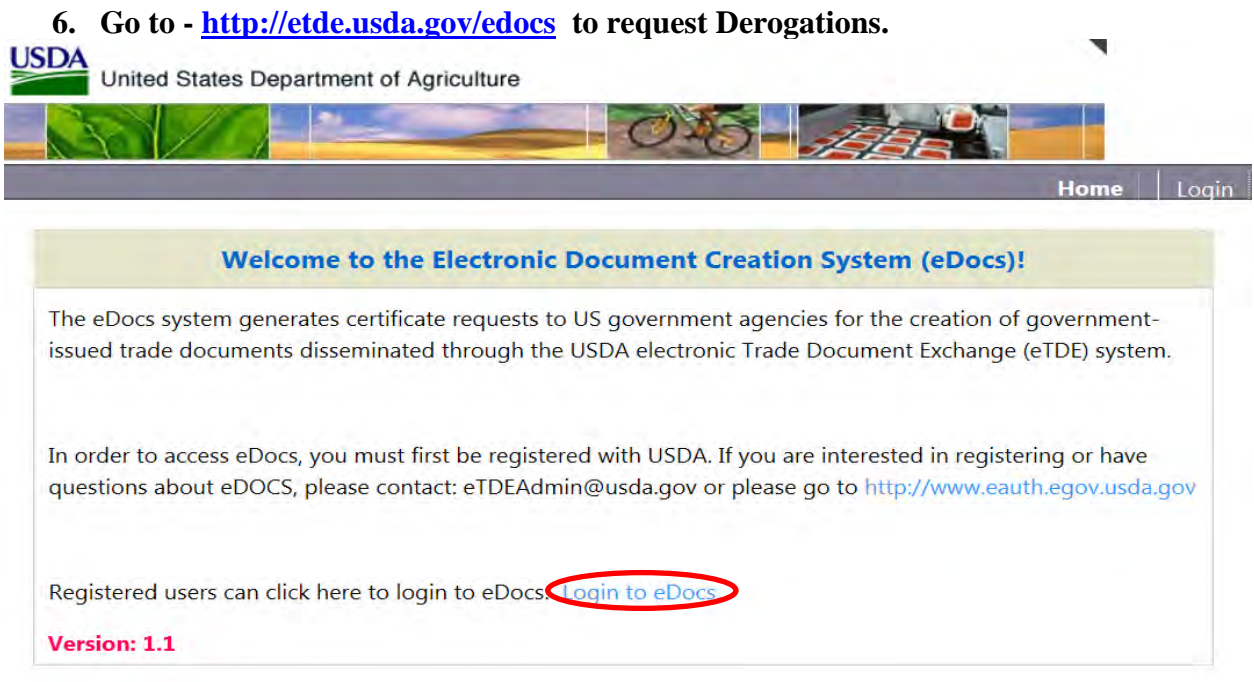

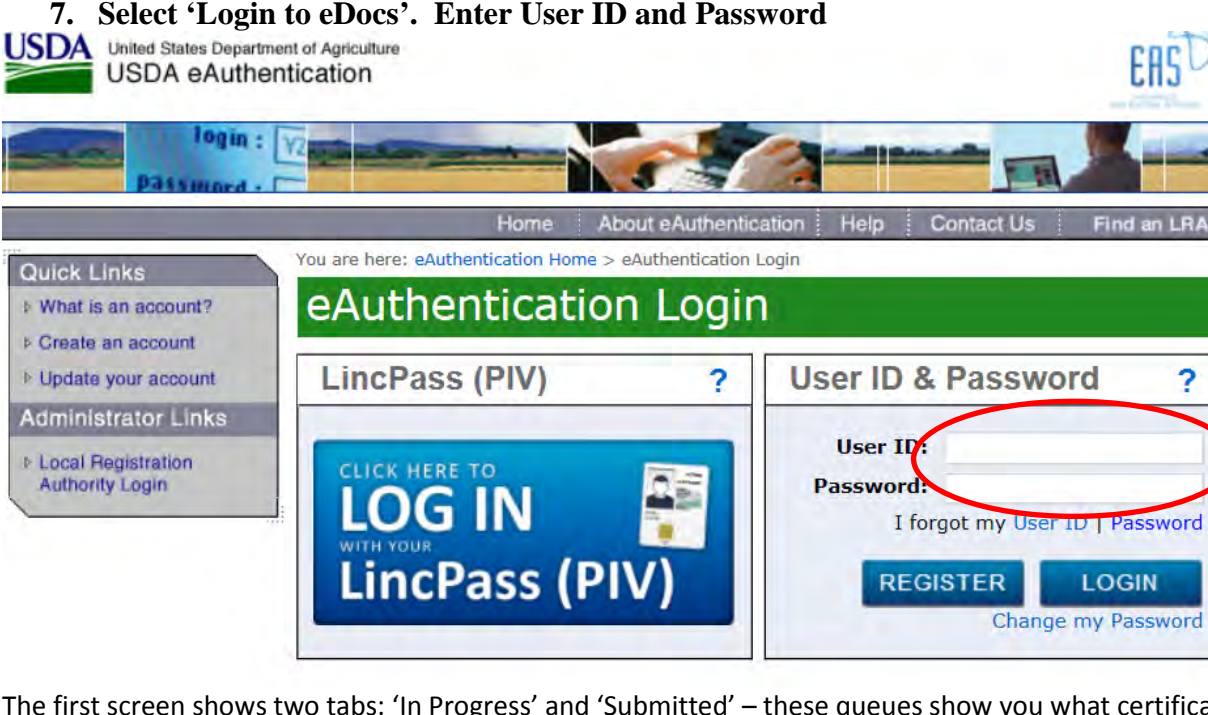

The first screen shows two tabs: 'In Progress' and 'Submitted' – these queues show you what certificates you have submitted and which ones you are still working on 'in progress'.

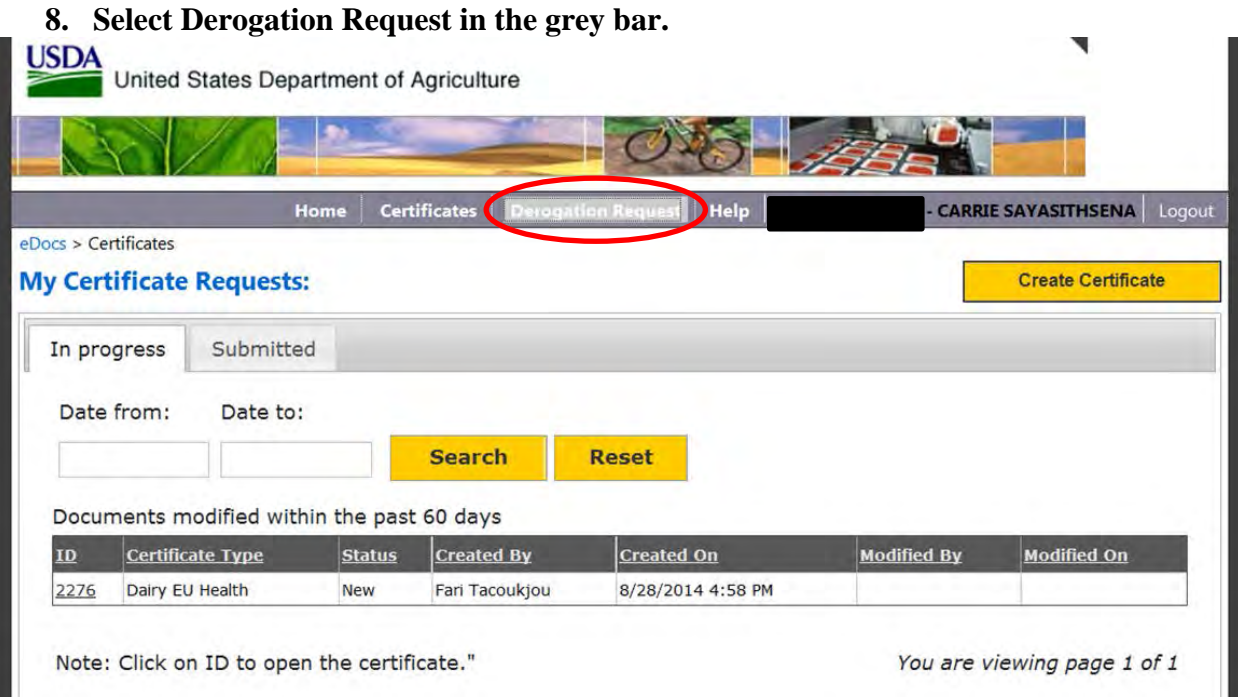

The first screen shows two tabs: In Progress and Submitted – these queues show you what certificates or derogations you have submitted and which ones you are still working on 'in progress'. There is a "Create Derogation Request" link in the top right hand corner of the page. Select this to begin a new request.

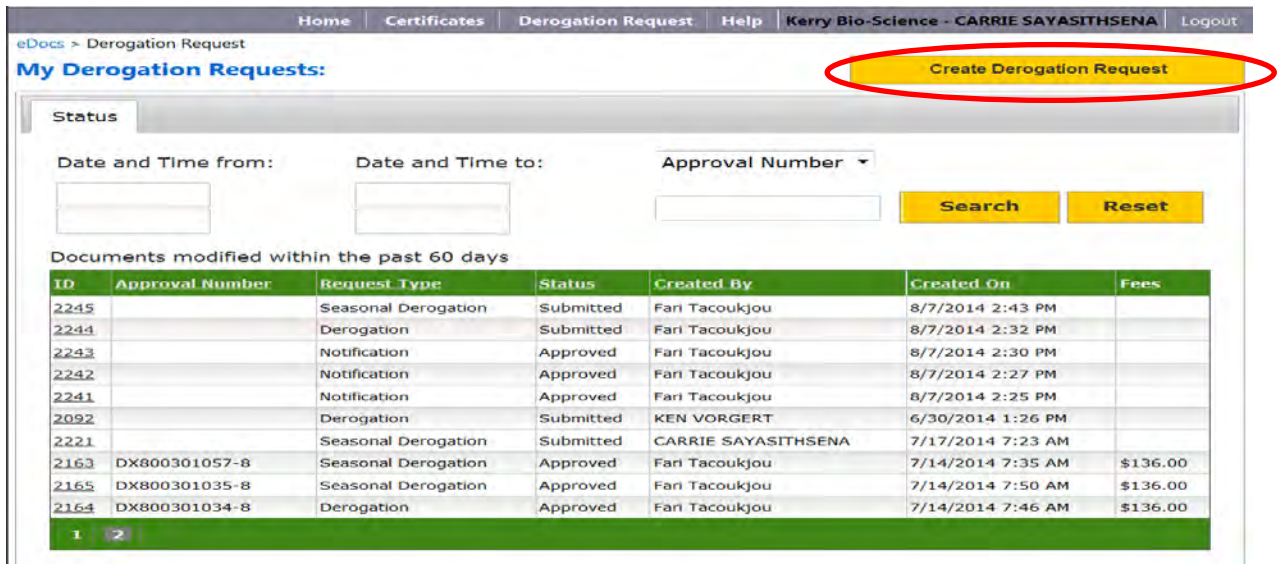

This is the screen view when you select "Create Derogation Request":

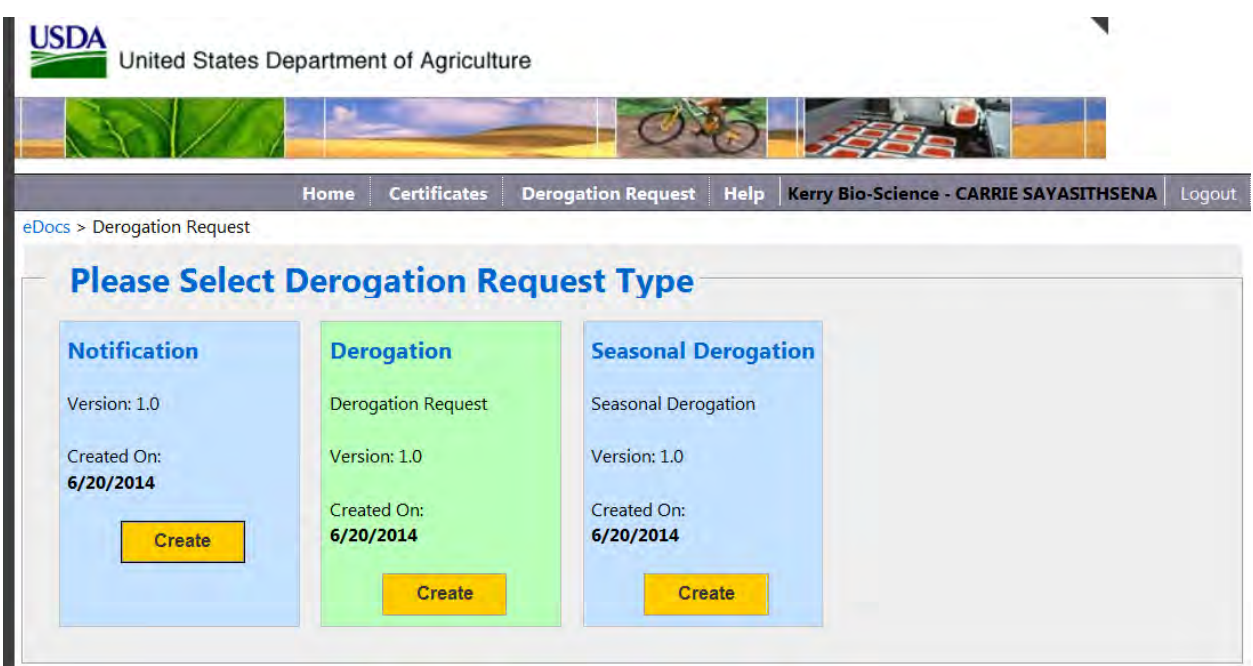

- **9.** Choose the appropriate template for the type of notification or derogation you need.
- Notification Notify USDA the first month the rolling mean goes over 400,000 for SCC or 100,000 for SPC
- Derogation Annual derogation when a farm has been out of compliance for three consecutive months after a notification has been submitted
- Seasonal Derogation When a farm is in compliance 9 months of the year, has satisfactory production methods but is still not able to meet the requirements during certain seasonal periods due to circumstances outside the control of the farm.

Answers to Frequently Asked Questions for Derogations are available online:

<http://www.ams.usda.gov/AMSv1.0/DYGradingEUCertificationFAQ>

Example of Notification:

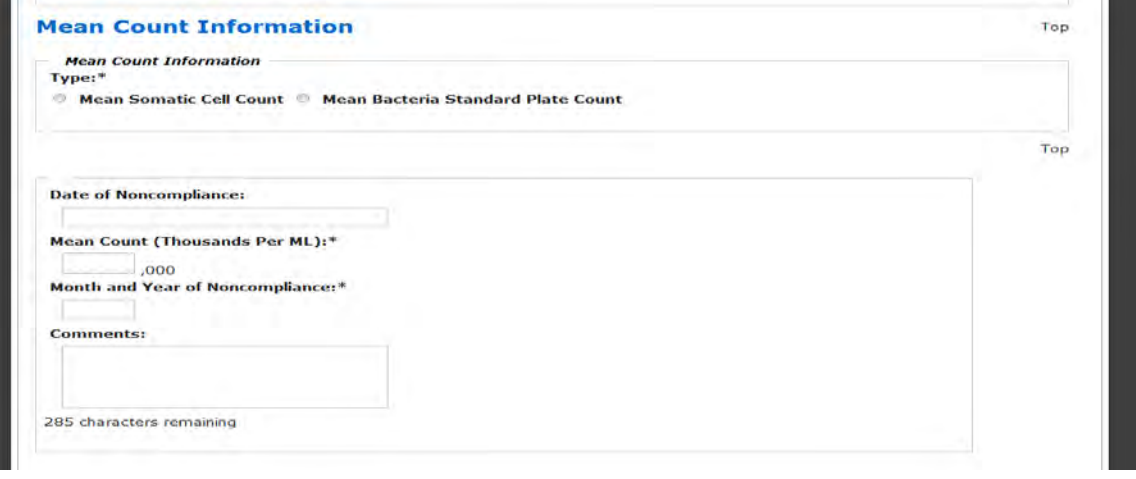

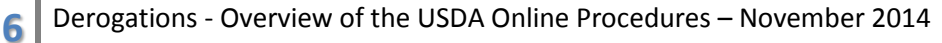

Example of Annual Derogation:

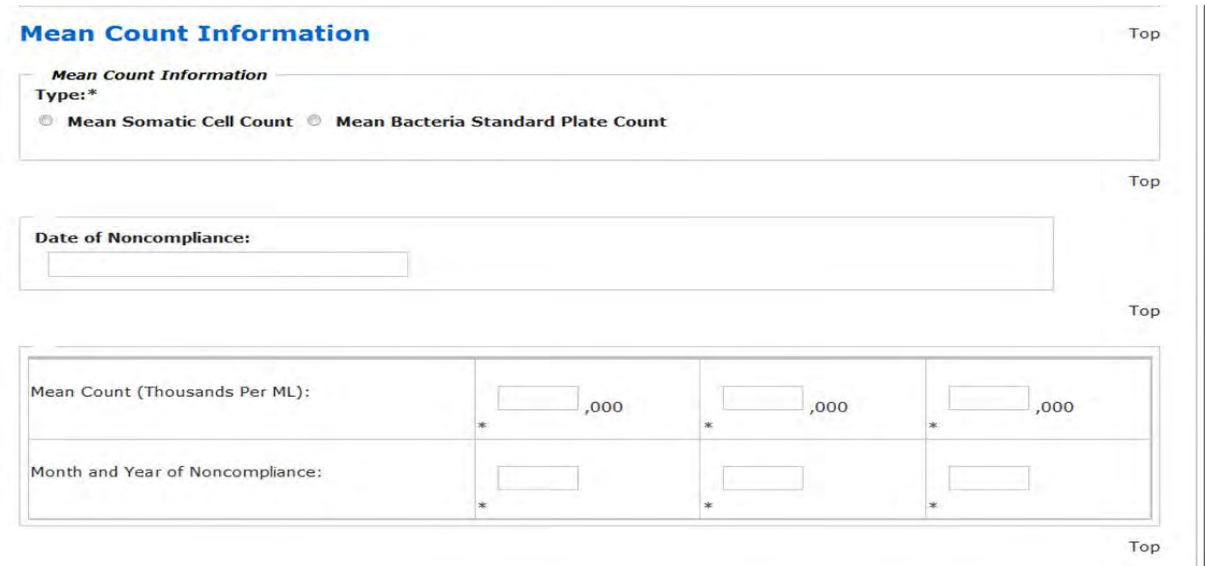

### Example of Seasonal Derogation:

 $\mathbb{R}$ 

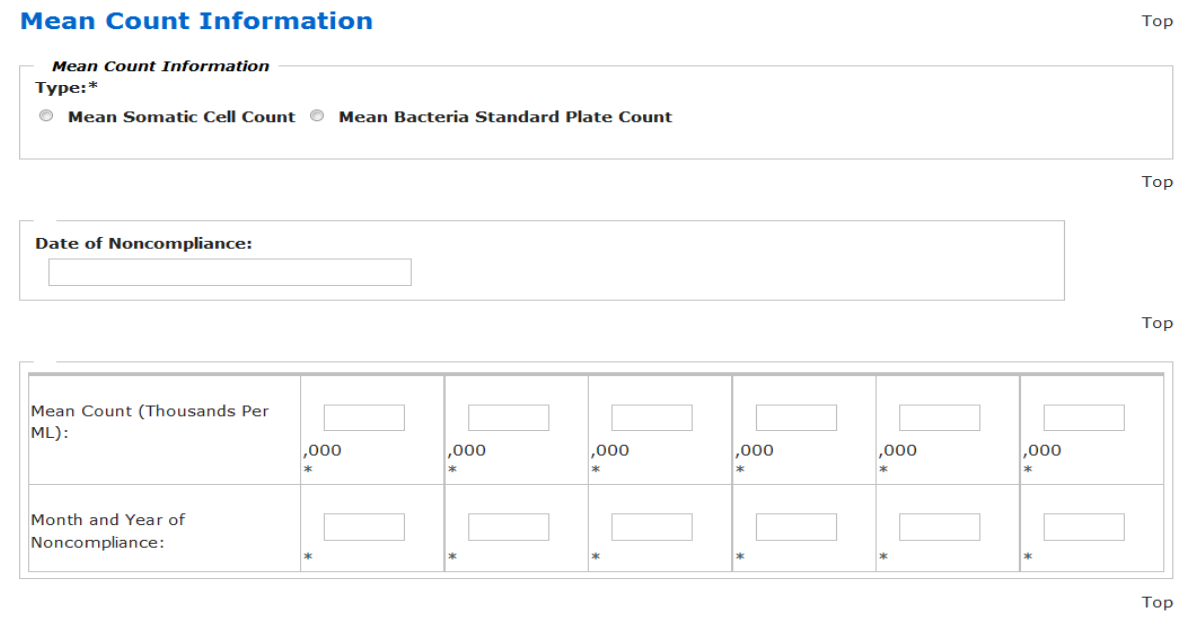

Milk suppliers can create up to 60 custom templates.

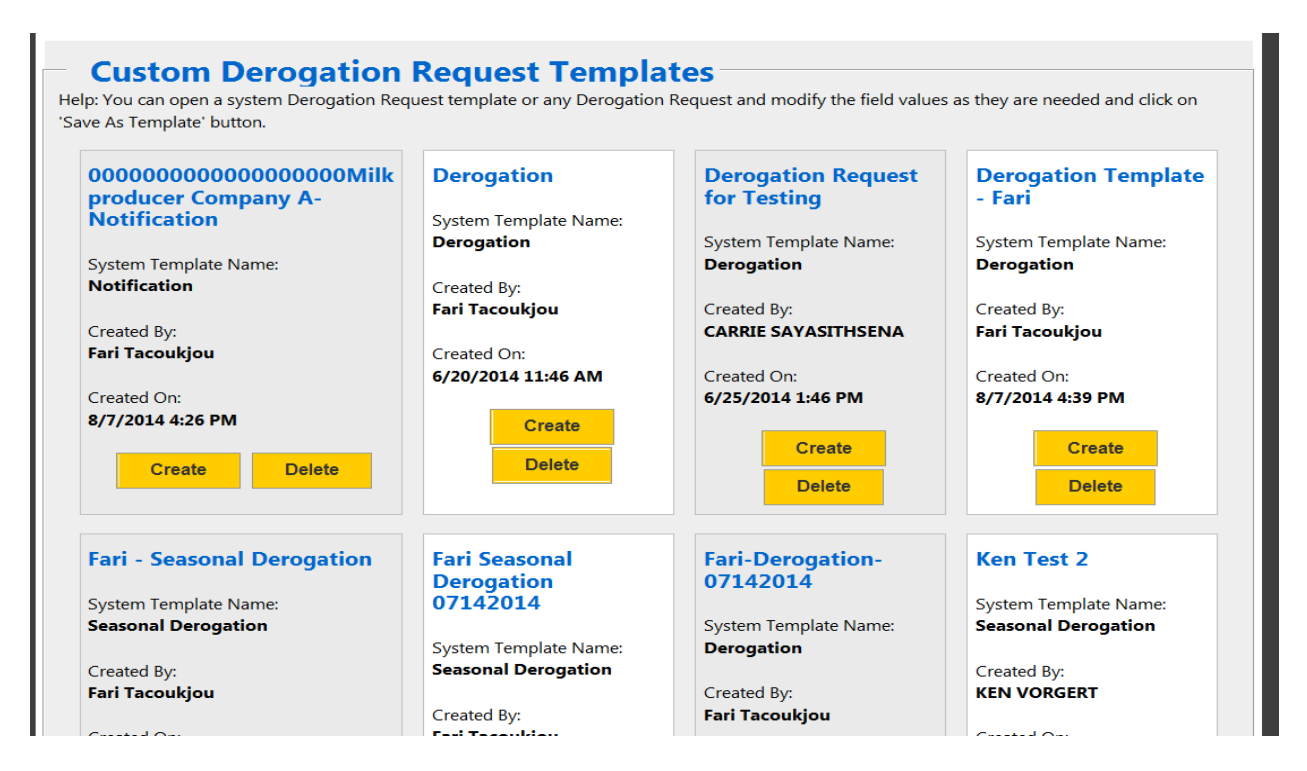

If you are requesting a second (or higher) derogation you must maintain an Affidavit from the farm indicating two steps being taking to try to bring the counts back into EU compliance or meet the other requirements for a renewal.

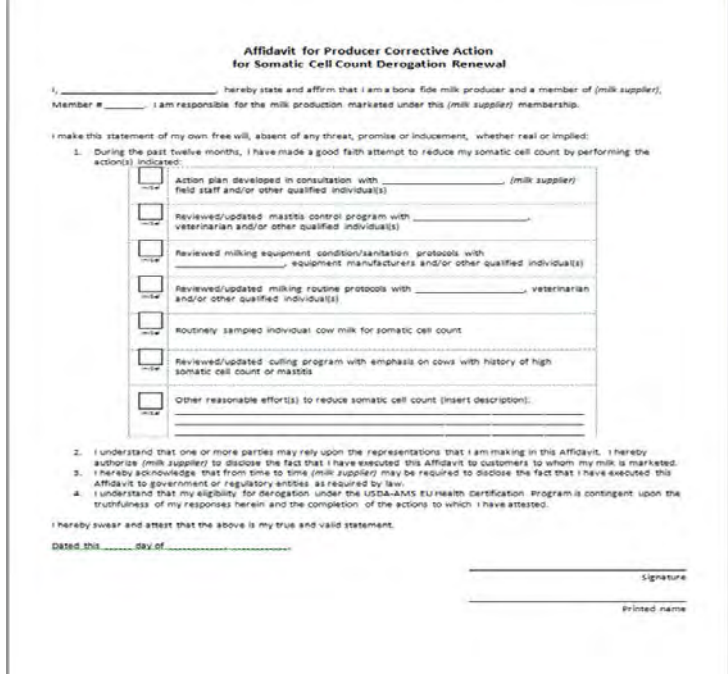

If you have questions please contact Carrie Sayasithsena or Ken Vorgert

- [Carrie.Sayasithsena@ams.usda.gov](mailto:Ken.Vorgert@ams.usda.gov) o[r Ken.Vorgert@ams.usda.gov](mailto:Ken.Vorgert@ams.usda.gov)
- Phone: 202-720-3171 Carrie or  $630-437-5037$  Ken
- **<http://www.ams.usda.gov/AMSv1.0/Dairy>**